## **SFMU**

## **(Main Menu Screen)**

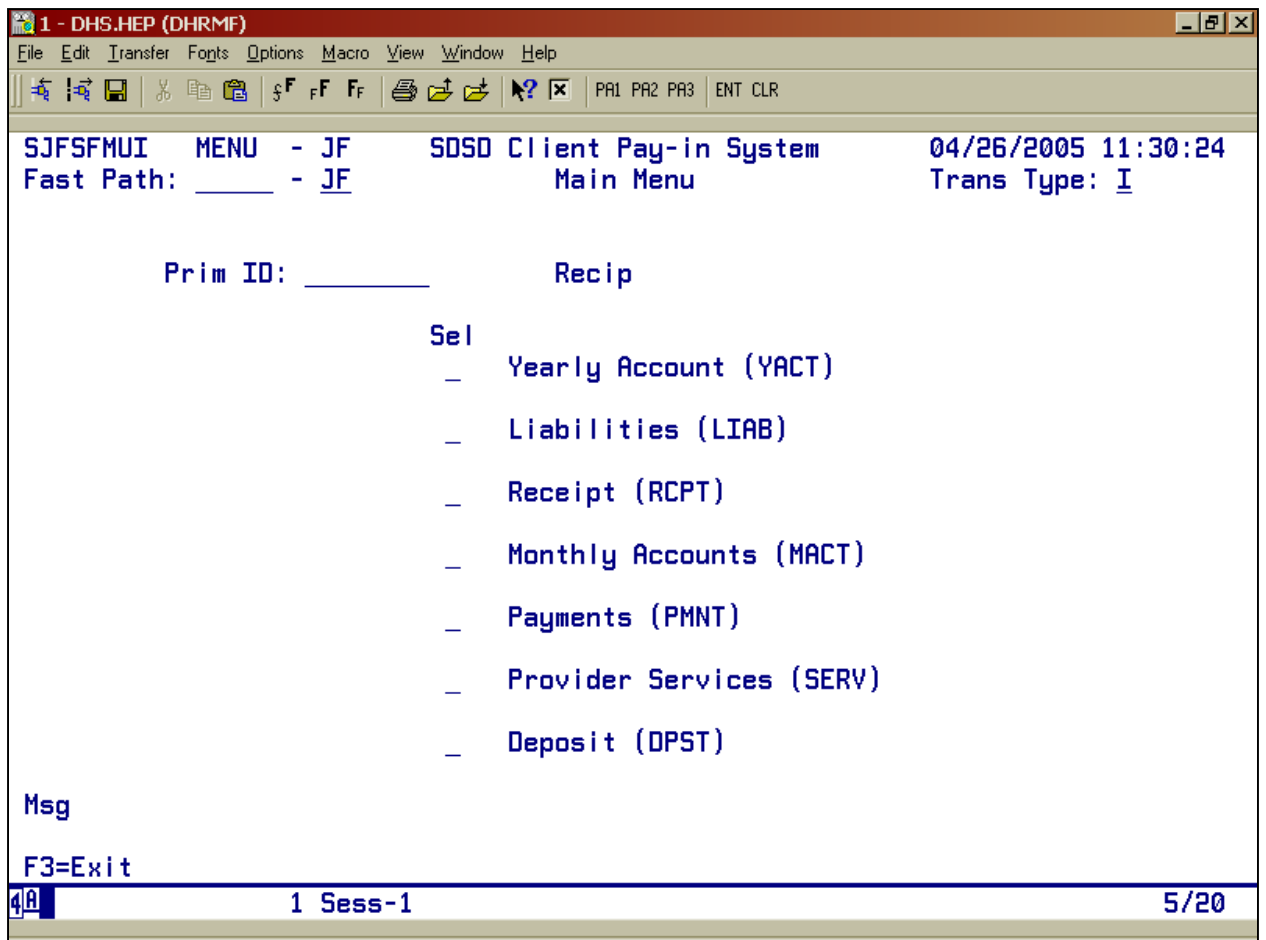

## **How to Use the Screen**

This screen is used to access the various screens within the Client Pay-In System.

The SFMU Screen can be access from a blank mainframe screen. Type **SFMU** <Enter>.

The cursor will be at the "Prim ID" field. When you have entered the Prime Number, the cursor moves to the "Yearly Account" line. If you want a different screen, tab down to the category you want, and type an "S" (for select) and press <Enter>.

## **SFMU ERROR MESSAGES**

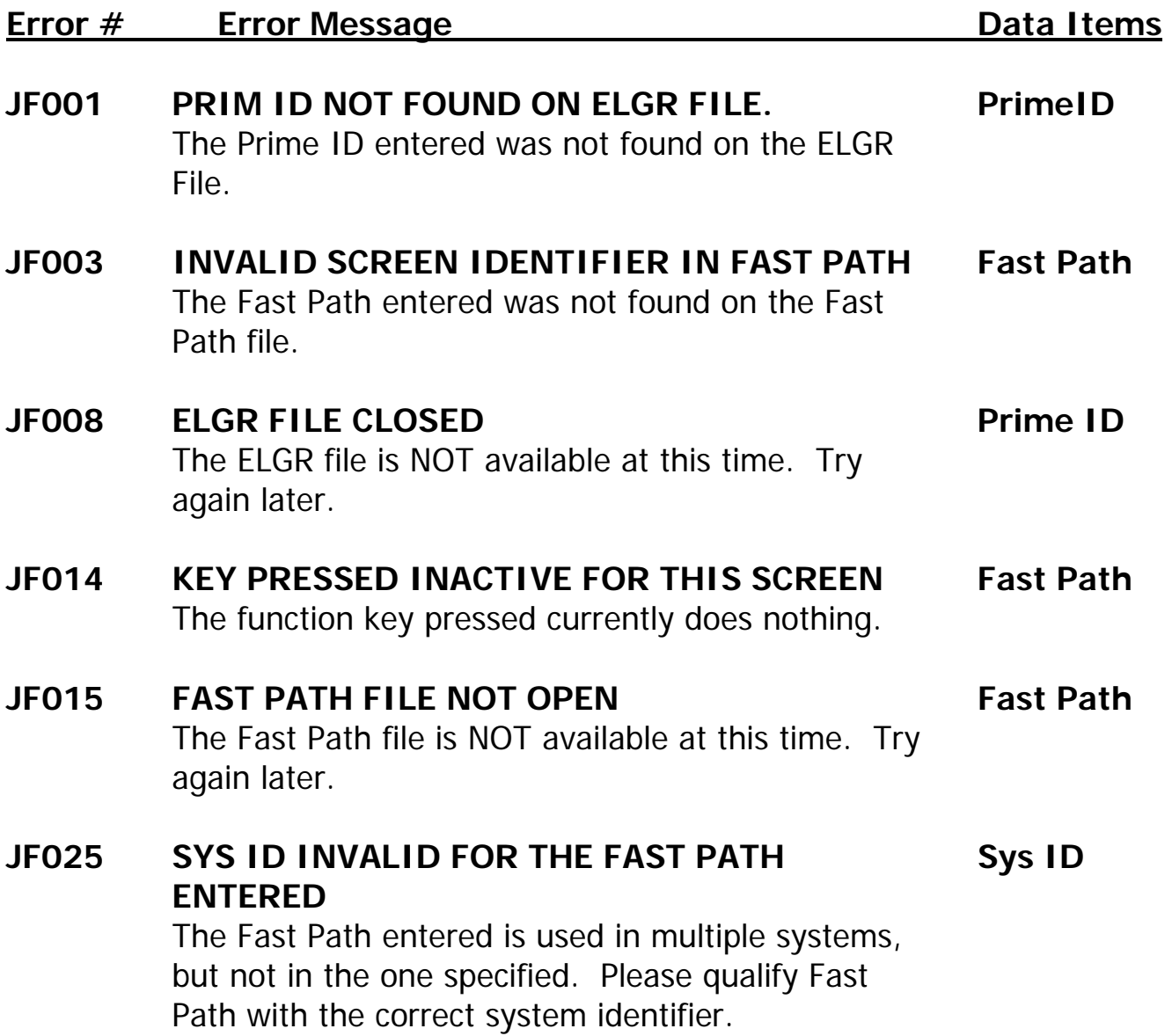